# 利用者の端末の Fingerprint を CSS のみで採取する手法の提案と実装 武居 直樹† 磯 侑斗† 桐生 直輝† 塚本 耕司† 高須 航† 山田 智隆† 齋藤 孝道‡

#### †明治大学大学院,‡明治大学

214-8571 神奈川県川崎市多摩区東三田 1-1-1

{ce46022, ce36004, ce36022, ce36032, ce46021, ce46032}@meiji.ac.jp, saito@cs.meiji.ac.jp

あらまし HTTPヘッダやJavaScriptなどから採取できるFingerprintを用いて利用者を識別する 手法が普及しつつある.一部の広告事業者はこの手法により利用者を追跡することから,追跡を快 く思わない利用者は対策ツールやJavaScriptの無効化などにより追跡を回避している.しかし, 我々の調査では,CSSを用いたFingerprintの採取は現状で対策が及んでいないことが分かった. そこで,我々は,本論文で,CSSを用いたFingerprintの採取法を提案する.この手法では,CSS のみでWebブラウザの判別や画面解像度,インストール済みフォントなどの取得が可能である.ま た,本論文では提案した手法に対し既存の対策がどの程度有効であるのかを述べる.

## Browser Fingerprinting only with CSS

Naoki TAKEI † Yuto ISO Naoki KIRYU<sup>†</sup> † Koji TSUKAMOTO † Ko TAKASU † Tomotaka YAMADA † Takamichi SAITO ‡

†Graduate School of Meiji University, ‡Meiji University

1-1-1, Higashimita, Tama-ku, Kawasaki-shi, Kanagawa 214-8571, JAPAN { ce46022, ce36004, ce36022, ce36032, ce46021, ce46035} @meiji.ac.jp, saito @cs.meiji.ac.jp

Abstract It is getting popular that commercial Web sites collect a fingerprint to track Web visitor with HTTP header, JavaScript and so on. It is called as fingerprinting. Someone disables JavaScript or utilizes a prevention tool to avoid being tracked by them. However, we can say that countermeasures against fingerprinting only with CSS (Cascading Style Sheet) are not established. Therefore, in this paper, we propose a method of fingerprinting only with CSS. Moreover, we describe the effectiveness of our fingerprinting.

## 1 はじめに

Web 上での行動を追跡することで,利用者 の趣味嗜好に合わせた広告を出す, いわゆる, ターゲティング型広告という仕組みが利用され ている.利用者の Web 上の行動を追跡して記 録することをトラッキングと呼び,その代表的な 手法として,HTTP クッキーを用いる手法があ る.HTTP クッキーを用いる手法では Web サ ーバが Web ブラウザ毎に一意な識別子を割り 当てることで利用者を識別して追跡を行う.しか し,トラッキングされることを好まない利用者も 存在し,Web ブラウザにより HTTP クッキー が ブロックされるなど,トラッキングをさせないた めの技術が普及している.

他方,近年,Peter Eckersley[1]により, HTTP クッキーを利用しない手法として, HTTP ヘッダや JavaScript から採取できる特 徴を用いて利用者を識別する,いわゆる, Fingerprinting が提案され た.これに対して,

採取される情報の書換え,制限,JavaScript な どの実行の停止により,端末の識別を防ぐ技術 が既に存在する[7][8][11].

そこで本論文では,端末の情報を採取する 手法として, Cascading Style Sheet(以降, CSS という)のみにより端末の情報を採取する 手法を提案する. また, 提案手法に対し Fingerprinting 対策ツールを用いた場合の影 響を述べる.

Web Browser Fingerprinting に関する 用 語については, [2]に従い, それ以外は, [10]に 従う.

## 2 関連技術

#### 2.1 HTML レンダリングエンジン

HTML レンダリングエンジン(以降,レンダリ ングエンジンという)は,HTML を解釈し,文字 や画像を Web ブラウザ上に描画するプログラ ムである.利用するレンダリングエンジン は Web ブラウザ により異なり,挙動 の差が存在す る.また同じレンダリングエンジンにおいても, Web ブラウザ のバージョンの違いにより挙動 の 差が存在する.

#### 2.2 Cascading Style Sheet

Cascading Style Sheet ( CSS ) と は , HTML や XML の要素をどのように表示する かを定義する仕様であり,W3C により策定さ れ ている.現在までに CSS1,CSS2,CSS2.1 が 勧告されており,また CSS3 についても仕様の 一部が勧告されている.

#### 2.2.1 Media Queries

Media Queries とは,CSS2 で定められた Media Types の拡張である. Media Types で はメディアの種類に応じた CSS の指定が可能 であったが,Media Queries では更にメディア 特性による指定が可能となっ た.メディア特性と は端末の状態を指し,代表的なメディア特性と して画面 の解像度や向きがある.

Media Queries が用いられている例として,

Web ページにアクセスしてきた利用者のデバイ スに合わせて自動的に Web ページのデザイン やレイアウトを変えるレスポンシブ Web デザイ ンが挙げられる.

#### 2.2.2 @font -face

@font -face は CSS3 で定められた仕様で あ る.Webブラウザに表示する文字のフォントとし て,Web 上からダウンロードさせたフォントファ イルを適用させ る,いわゆる,Web フォントと呼 ばれる技術に利用される.利用者の端末に指 定されたフォントが存在しない場合でも,Web ページの作成者が意図したフォント を,閲覧者 のWeb ブラウザに表示することが可能となって いる.図 1 に@font -face の使用例を示す.

@font -face{ font -family: 'foo'; src: local("Meiryo"), url("sample.ttf"); } body{ font -family: 'foo'; }

#### 図 1 @font-face の使用例

font -family では任意の名前を与え,src で はフォントのソースを指定する.src を複数指定 した場合,レンダリングエンジンはソースが参照 できるまで左から順に読み込む.参照できた場 合,以降の記述は解釈されない.src には 2 つ の指定方法があり, local()で指定した場合は利 用者の端末内に指定されたフォントがあるかど うかを参照し,url()で指定した場合はその URI からフォントファイルをダウンロードしてフォント を適用する.

#### 2.3 Fingerprinting 対策技術

Fingerprintingには,対策ツールが存在する. その例として, Mozilla Firefoxのアドオンである FireGloves[7]やNoScript[8], 通信を匿名化す るWebブラウザであるTor Browser Bundle[9 ] などがある.

FireGlovesは採取されるFingerprintの書換 えや,Webブラウザの機能 を制限することによっ て,Webサーバが正確なFingerprintを採取す

ることを防ぐ.しかし,FireGloves を利用すると 画面解像度などの情報が書換えられ,Webブラ ウザ上での描画が崩れ るなどのデメリットも生じ る. また, Fingerprintを書換えた結果, 通常で はありえないFingerprintが生成されてしまうと, それ自体が一意な識別子として利用されてしまう こともある.

NoScript は,JavaScript や Java アプレット の実行,プラグインの起動に制限をかけること ができる Web ブラウザの拡張機能である. NoScript は,JavaScript やプラグインの実行 を禁止することで Fingerprinting を防ぐ.

Tor Browser Bundle は匿名で Web ブラウジ ングを行うことを目的とした Web ブラウザであ る.Tor Browser Bundle は Tor を利用するの で,IP アドレスなど TCP/IP に関する情報を秘 匿することが可能である.

3 CSS を用いた Fingerprinting

本論文で提案する CSS のみを用いた Fingerprinting について説明する.

提案手法では,Web サーバ上のコンテンツ をリクエストするタイプの CSS のプロパティを利 用する.コンテンツのリクエストに は,Web ブラ ウザ が適用したプロパティを Web サーバ側で 判断するためのクエリ文字列を付与する.Web サーバ側では Web ブラウザから送られてきた リクエストのクエリ文字列を参照することで, Web ブラウザが解釈した CSS の記述を判断 す る. 図 2 にコードの例を示す.

p {background -image : url("database.php? property=background -image") ; }

#### 図 2 CSS のプロパティの指定例

図2をレンダリングエンジンが解釈した場合. Web ブラウザから Web サーバ上のコンテンツ である database.php のリクエストが Web サー バに送られる. リクエストのクエリ文字列 の"property=background-image"から,適用 されたプロパティが background -image である と Web サーバ側で判断できる.database.php ではそれをデータベースに保存し,Web ブラウ ザに画像ファイルをレスポンスする.

## 3.1 CSS のプロパティへの対応状況の差 による Web ブラウザ推定

レンダリングエンジン毎に解釈 の差が生じる CSS のプロパティを用いて,Web ブラウザの推 定を行う.レンダリングエンジンは,非対応もしく は解釈が不可能な CSS の記述は無視するの で,各プロパティへの対応状況の差によって, Web ブラウザが送信するリクエストに違いが生 じる.Web サーバでは受け取ったリクエストの クエリ文字列を参照することで,利用者の Web ブラウザ の CSS の実装状況を判断でき,Web ブラウザの種類やバージョン を推定できる.ま た,HTML のhead要素 をCSSで装飾し,Web サーバのコンテンツをリクエストするプロパティ を記述した場合,リクエストの送信 の有無が レ ンダリングエンジン毎に異なる.

図 3 に CSS のプロパティを用いた Web ブラ ウザ推定のコードの例を示す. ここでは, test1 ~test7 までの 7 種のテストケースを示す.

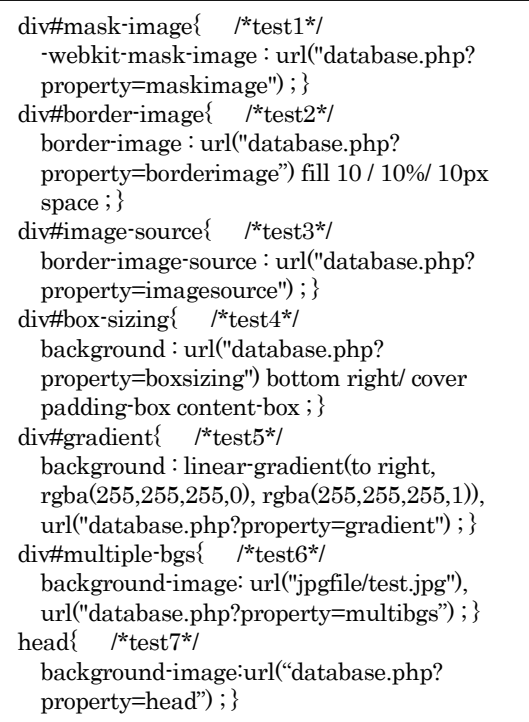

## 図 3 CSS のプロパティを用いた Web ブラウザ 推定のコード例

図 3 をレンダリングエンジンに解釈させた場 合,対応しているプロパティのみが解釈され, Web サーバに database.php のリクエストが送 信される.database.php は, データベースに Web ブラウザが適用した各プロパティ名を保存 する.保存した情報から,Web ブラウザの対応 状況を判断し,Web ブラウザを推定する.

3.2 Media Queries Fingerprinting

#### 3.2.1 画面に関する情報の採取

画面解像度を指定した Media Queries を複 数用意する.レンダリングエンジンは,端末の 画面の幅が Media Queries で指定された幅の 条件と一致する記述のみを適用する.よって, 図4のコードで画面サイズが取得できる.

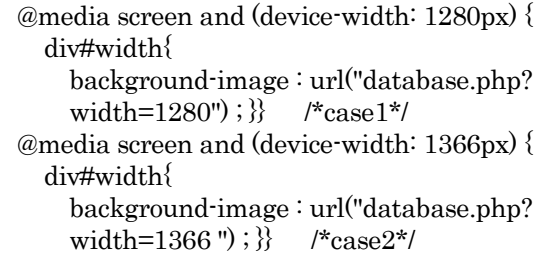

#### 図 4 画面の幅の採取コード例 (抜粋)

利用者の端末の画面 の幅が "device -width " で指定した値と等しいとき,後ろに続けて記述さ れたスタイルが適用される.例えば,利用者の 端末の画面の幅が 1366 ピクセル の場合,図 4 の case2 が端末の画面の幅と一致するので, case2 のみが適用され Web サーバ へ"width=1366"をクエリ文字列に含んだリク エストが送信される.Web サーバはそのリクエ ストからアクセスした端末の画面の幅 を取得で きる.このメディア特性の値は 1ピクセル単位で 指定が可能であ り 1 ピクセル毎に Media Queries を記述することで,端末の正確な画面 の幅を採取できる.

その他に,表 1 の情報が取得できる.

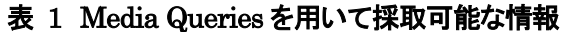

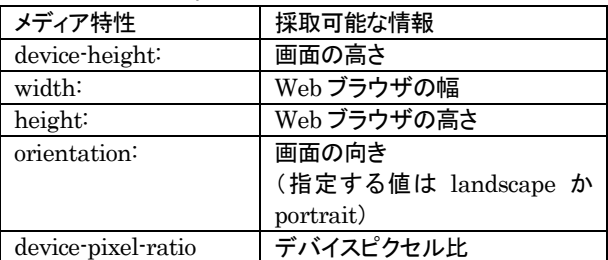

図 5 はGoogle Chrome及びOpera 15以上 においてデバイスピクセル 比を採取するための コード の例である.Firefox から値を採取する場 合はベンダプレフィックスとして"-webkit-"の代 わりに"-moz-"を付ける必要がある. Opera バ ージョン 12 以前はベンダプレフィックスとし て"-o-"を付け,指定する値は"3/2"のように,分 数の形で指定する必要がある.IE はこのデバ イスピクセル 比用の Media Queries に対応し ていないため,値は採取できない.

@media screen and ( -webkit -device -pixel ratio: 1){ div#dpr{ background -image : url("database.php? dpr= 1"); }} @media screen and ( -webkit -device -pixel ratio: 1.5){  $div#dpr$ background -image : url("database.php? dpr= $1.5$ "); }}

#### 図 5 デバイスピクセル比の採取コード例 (抜粋)

## 3.2.2 Mozilla 独自の Media Queries を 用いた情報の採取

本節 で挙げる Media Quer ies は Mozilla 独 自の実装[4]であり,利用者 が Firefox を用いて いた場合のみ情報を採取することができる. メ ディア特性の値は"1"が指定されている場合は, そのメディア特性に端末が対応しているとスタ イルが適用され, "0"が指定されている場合は, そのメディア特性に端末が対応していない場合 にスタイルが適用される.図 6 に Firefox 独自 実装の Media Queries を用いて,端末のメディ ア特性の対応状況を採取するコード例を示す.

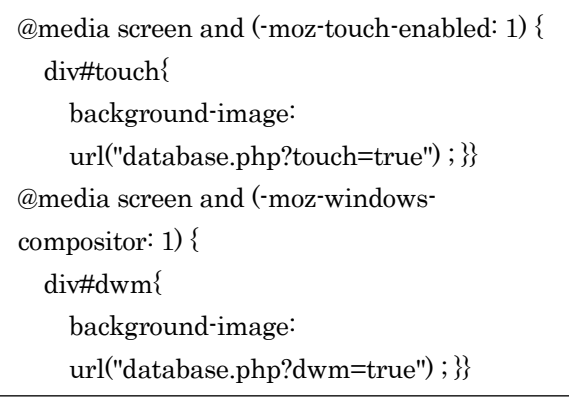

#### 図 6 Firefox の Media Queries 指定例(抜粋)

Firefox のMedia Queriesにより採取可能な メディア特性の情報を表 2 にまとめる.

#### 表 2 Firefox の Media Queries を用いることで 採取可能な情報

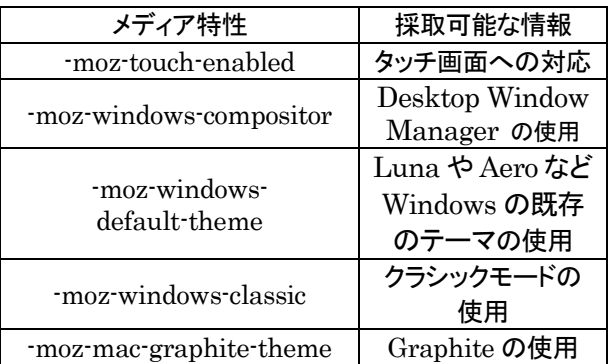

Desktop Window Manager(以降, DWM という)とは Windows Vista,Windows 7, Windows 8 で使用されるデスクトップを描画す るシステムである.Windows Vista及び 7 では, デスクトップのテーマとして Aero テーマが使用 されている場合にのみ DWM が使用され, Windows 8 では全てのテーマで使用される.

Graphite とは,Mac OS において,メニュー やウィンドウなどのアピアランスに用いられる色 の1つである.アピアランスにはGraphiteの他 に Blue が存在する.

図 6 は全て値に"1"を指定しているため, 図 6 をレンダリングエンジンに解釈させた際,Web ブラウザは指定されたメディア特性に端末が 対 応している場合に,Web サーバへコンテンツの リクエストを送信する.

3.3 端末上のフォントの有無の判定

@font -face を利用して,利用者の端末内の フ ォントの有無を判別できる.@font -face の src は local(), url()の順に記述し, local()に端末内 の有無を確認するフォント名, url()には Web サ ーバのコンテンツを記述する.またコンテンツに は有無を確認したいフォント名をクエリ文字列と して付与する. 以下にフォントの有無を確認す るコードの例を示す.

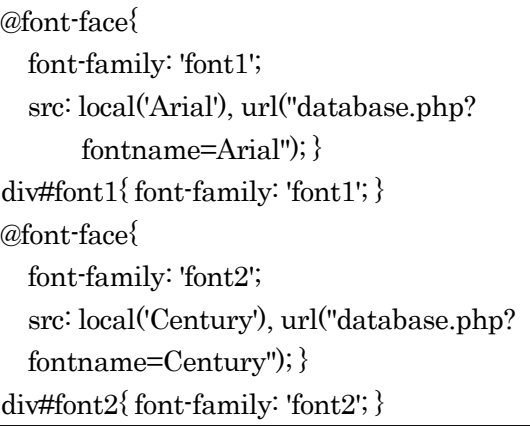

## 図 7 @font-face を用いた端末内のフォント有無 判別コード例(抜粋)

図 7 のコードを解釈した際, local()に指定さ れたフォントが端末内に存在する場合,そのフ ォントが適用され,Web サーバへのリクエスト は送信されない.指定されたフォントが端末に 存在しない場合,url()が解釈され Web サーバ へ database.php を要求するリクエストが送ら れる.このリクエストのクエリ文字列としてフォン ト名 を付与することにより,Web サーバは端末 内に存在しないフォント名を採取できる. datab ase.php は,フォントファイルをレスポン スし,クエリ文字列のフォント名をデータベース へ保存する.Web サーバは,CSS に記述した フォント名とデータベースに保存されたフォント 名を比較することで,利用者の端末内に存在す るフォントを判断することが可能である.

### 4 実験

#### 4.1 実験方法

CSS のみを用いて情報を採取する実験用の Web ページ(以降,CSS 実験ページという)を 作成し, 3 章で述べたプロパティ, Media Queries や@font -faceによる情報の採取 をした. @font -faceの手法では,3364個のフォントを確 認するコードを記述した.3364 個のフォント に ついては, HTTPヘッダ, Flash や JavaScript などから情報を採取する Web サイト(以降, 採 取サイトという)[5]において, Flash により採取 した 3364 個のフォント 名 を参考にした.

複数の端末の Web ブラウザから,採取サイ ト と CSS 実験ページにアクセスし,採取した 値 の比較を行った. また、フォントについては, 1 つの端末が 3364 個のフォントの有無の確認に 要する時間 も計測した.

実験を行った端末は以下の通りである.

- クライアント
	- $-OS:$

Microsoft Windows 7/8

```
・ブラウザ:
```
Google Chrome 36.0.1985.143 Mozilla Firefox 3 0.0 Internet Explorer 11 Opera 12.14 , 11.01

 Web サーバ ・OS(distribution): CentOS 6.5 64bit  $\cdot$ Web  $+ -$ バ: Apache HTTP Server2. 2 .15 ・Web アプリケーションサーバ PHP5.3.3

#### 4.2 実験結果

3.1節の図3の7種のテストケースを用いて, 各 Web ブラウザの対応状況 を調査した結果を 表 3 に示す.Web ブラウザがテストケースに対 応し,Web サーバにリクエストを送信する場合

を○で,テストケースに未対応でリクエストが送 信されない場合を×で表す.

| テスト<br>Web<br>ブラウザ     | test1 | test2 | test3    | test4    | test5    | test <sub>6</sub> | test7    |
|------------------------|-------|-------|----------|----------|----------|-------------------|----------|
| Google<br>Chrome       | O     | O     | O        | O        | Ο        | O                 | O        |
| Firefox<br>$(22 - 30)$ | ×     | ×     | Ο        | O        | O        | O                 | ×        |
| Firefox<br>$(15 - 21)$ | ×     | ×     | Ο        | ×        | O        | O                 | ×        |
| Firefox<br>(14 以前)     | ×     | ×     | ×        | ×        | O        | O                 | $\times$ |
| IE11                   | ×     | O     | O        | O        | O        | O                 | O        |
| IE10/                  | ×     | ×     | ×        | O        | O        | O                 | O        |
| Opera<br>(11.1~12.17)  | ×     | ×     | ×        | O        | O        | O                 | $\times$ |
| IE9                    | ×     | ×     | ×        | O        | ×        | O                 | $\circ$  |
| Opera 11.0             | ×     | ×     | ×        | O        | ×        | O                 | ×        |
| IE8                    | ×     | ×     | ×        | ×        | ×        | ×                 | Ο        |
| Opera 10.1             | ×     | ×     | $\times$ | $\times$ | $\times$ | $\times$          | ×        |

表 3 各テストへの Web ブラウザの対応状況

同じ端末上の,各 Web ブラウザから CSS 実 験ページ にアクセスをした結果,端末から送ら れてきたリクエストからそれぞれ正しくWebブラ ウザが推定できた.また,端末を変えてアクセ スをした場合も正しく推定を行うことができた.

CSS 実験ページの Media Queries により採 取 し た 画 面 の 情 報 は, 採 取 サ イト の JavaScript などによる採取と等しい情報が採 取できた. Firefox については. 独自のメディア 特性への端末の対応状況も採取できた.また 同じ端末で Web ブラウザを変えた場合でも, Media Queries により採取した端末の画面の 情報 は等しい値であった.

@font -face によるフォントの有無を調べる手 法 について,各アクセスに対して Flash を用い た場合の採取結果と CSS による採取結果を比 較すると,結果が一致するケースと一致しない ケースあった.また,Windows7 の Google Chromeを用いて,提案手法によってフォント情 報を採取した際,平均で 約 51.79035 秒の時間 を要した.

### 5 考察

#### 5.1 プロパティによる Web ブラウザ推定 について

今回 7 種のテストケースを用いることで,11 通りに Web ブラウザを分類することができた. 今回のテストケース以外にも,対応状況の異な るプロパティを用いることで,より多くのブラウ ザの推定が可能である考えられる.また,セレ クタも Web ブラウザ毎に対応状況の異なること があるため,セレクタを用いることでも精度を上 げることが可能であると言える.

5.2 @font -face による採取手法について

フォントの採取で,@font -face による手法と Flash による手法とで結果が異なった原因とし て,提案手法で予め指定されたフォント以外の フォントが端末内にインストールされていたこと が挙げられる.提案手法では,@font -face で指 定しなかったフォントが利用者の端末内にイン ストールされていたとしても,そのフォントにつ いては有無を調べることができない.またフォン トにはフォント名と PostScript フォント名があり, Web ブラウザによってはフォントの PostScript フォント名を指定しないと端末内を参照できない ケースがあったことが挙げられる.これらに対し ては,指定するフォントや,PostScript名による 指定を追加することで,Flash での採取結果に 近い結果を得られるようになると考えられる.

今回得られた計測時間について,提案手法 では端末と Web サーバ間で大量にリクエストと レスポンスが発生することからネットワークの状 態や端末の処理速度によって,@font -faceによ る手法に要する時間 は変化すると考えられる. また,端末のフォントを正確に採取するために @font -face で多くのフォントを指定した場合, 端 末と Web サーバ間のリクエストとレスポンス の 数が増加し,処理時間に影響を与えることも 考 えられる.

5.3 他のフォント採取手法との比較

利用者の端末にインストールされているフォ ントの情報を採取する,標準的な手法として Flash を利用する手法 と JavaScript を利用す る手法が存在する.

Flash による手法は, ActionScript の TextField.getFontList() や Font.enumerate Fonts()を用いて端末にインストールされている フォントのリストを取得し,それをWebサーバ側 に送信することでフォントのリストを採取する. Flash による手法では,利用者の端末に Flash Player がインストールされていることが前提と なる.また Web ブラウザがプライベートブラウ ジングモードであった場合に上記 2 つのメソッド からフォントのリストの採取が不可能となる. 提 案手法にはこのような制約は存在しない.

JavaScript を利用する手法として,文字列 の幅と高さの違いから判断する手法がある[6]. 同じ文字列を 2 つ用意し,Web ブラウザがデフ ォルトで適用するフォントと,利用者の端末にあ るか調べたいフォントをそれぞれに適用し,そ の高さや幅を比較する.利用者の端末内に 指 定したフォントが存在する場合,フォントを適用 した 2 つの文字列の高さや幅が異なることから フォントが存在することがわかる.指定したフォ ントが存在しない場合,Web ブラウザはデフォ ルトのフォントを適用するため, 2 つの文字列は 同じ高さと幅になることから端末内にフォントが 存在しないことがわかる.JavaScript による 手 法と提案手法を比較し,どちらの手法もより正 確なフォントのリストを採取するためには予め 多くのフォントを指定しておく必要がある点は同 様である.JavaScript が実行できない場合に おいても提案手法ではフォントのリストが採取 できる点が勝っていると言える.

以上の 2 つの手法では,採取したフォントの リストの送信は 1度だけであるので端末やWeb サーバに負荷がかかることなく実行時間が短い ことが提案手法と比較して優れている点として 挙げられる.

5.4 対策技術への適用

Fingerprinting 対策を施したブラウザを用 いて,提案手法による Fingerprint の採取を行 った.

Google Chrome を用いて,JavaScript が有 効の場合と無効の場合における,提案手法の 結果を比較した.その結果,どちらも Web ブラ ウザを Google Chrome と推定することができ た.また,Media Queries を用いた情報の採取 についても、等しい値を採取することができた. Firefox,IE を用いた場合も同様に,Web ブラ ウザの分類,Media Queries を用いて採取し た情報は,JavaScript が有効か無効かに関わ らず、等しい値を採取することができた. よって JavaScript の無効化は,提案手法への対策と しては意味を成さないことがわかる.

FireGloves を用いた場合 と用いない場合 の 結果を比較して,Web ブラウザの推定及び Media Queries により採取した情報について は等しい結果となったが,フォントについては採 取が不可能であった.

NoScript をインストールした Firefox につい ても,同様にフォントの採取が不可能であった. これらの拡張機能では, 1 つのページに適用で きるフォント数 の 制 限 を か け る こ と や . @font -face の使用を不可能にすることができる ので、このような結果となったと言える.

Tor Browser Bundle を用いた場合,アドオ ンとして含まれる NoScript が有効な場合はフ ォントの採取が不可能であったが,無効の場合 は提案手法により端末のフォントの採取が可能 であった.Web ブラウザ推定の結果は Firefox となり, Media Queries や@font-face を用いた 手法では端末の値が正しく採取できた. よって, 既存の Fingerprinting の対策ツールは,CSS による Fingerprinting の完全な対策とはなら ないが,一部の情報 の採取に制限をかけること が可能であることが言える.

#### 6 まとめ

本論文では,CSS のみにより Web ブラウザ 種類やバージョンの推定を行う手法や端末の 情報を採取する手法を提案し, 実際に, CSS の みで利用者の Fingerprint が採取可能である ことを示した. また Fingerprinting への対策を 施した場合 の提案手法への影響を検証し,一 部の情報は採取が可能であることを示した.

## 参考文献

- [1] Peter Eckersley ,2010 , How Unique Is Your Web Browser? https://panopticlick.eff.org/browseruniqu eness.pdf
- [2] 齋藤孝道,磯侑斗,桐生直輝,Web Browser Fingerprinting に関する技術的観点での一 考察,2014 年暗号と情報セキュリティシンポジ ウム予稿集.
- [3] Media Queries W3C Recommendation, 19 June 2012, http://www.w3.org/TR/css3 -mediaquerie s/
- [4] メディアクエリ Web developer guide | MDN https://developer.mozilla.org/ja/docs/Web /GGuid/CSS/Media\_queries
- [5] http://www.saitolab.org/fingerprint/
- [6] JavaScript/CSS Font Detector http://www.lalit.org/lab/javascript -css -fo nt -detect/
- [7] Firegloves http://fingerprint.pet -portal.eu/?menu=6 [8] NoScript | Firefox アドオン
- https://addons.mozilla.jp/firefox/details/7 22
- [9] https://www.torproject.org/projects/torbro wser.html.en
- [10] 齋藤孝道,マスタリングTCP/IP 情報セキ  $1 - 1$ ユリティ編,オーム社, 2013
- [11] Ghostery, http://www.ghostery.com/